Версия 1.2

Руководство пользователя Версия 0.4

Марафон, Москва, 117330, Мосфильмовская ул., 17б Тел.: (495) 988-27-26 Факс: (495) 939-56-59 http:/[/can.marathon.ru](http://www.marathon.ru/)

## **Замечания о праве на копирование**

Все права на программное обеспечение, аппаратное обеспечение и данное руководство принадлежат фирме Марафон и защищены законодательством Российской Федерации.

Копирование этого руководства возможно только при получении письменного разрешения у фирмы Марафон.

Москва, 117330, Мосфильмовская ул., 17б

Тел.: +7 495 9882726 Факс: +7 495 9395659

[http://can.marathon.ru](http://can.marathon.ru/)

#### Содержание

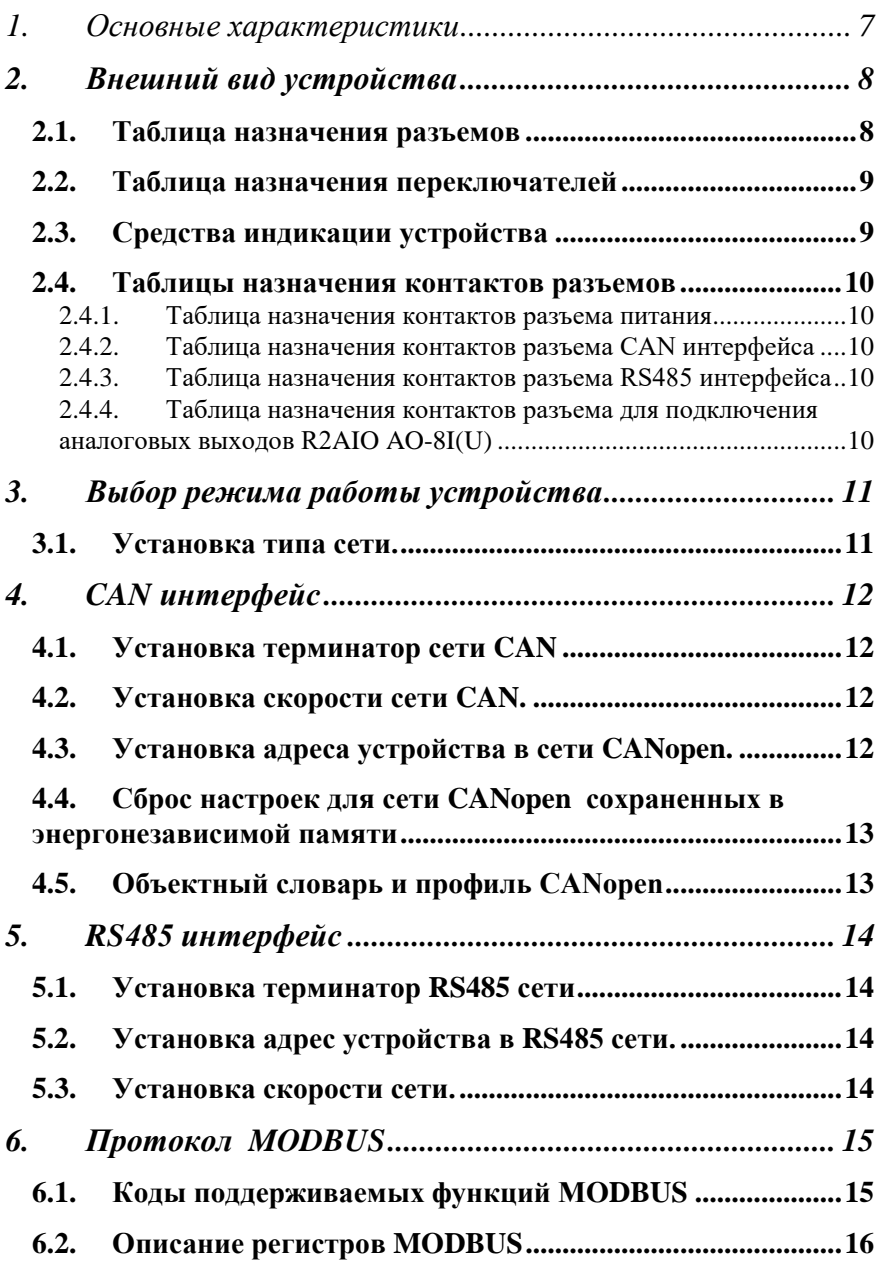

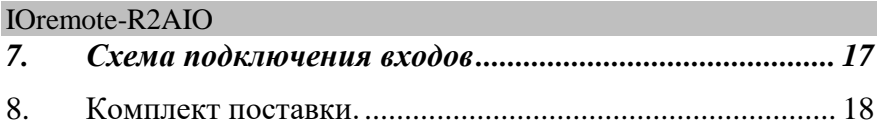

# <span id="page-4-0"></span>**1. Основные характеристики**

Семейство устройств IORemote R2AIO AO-8 представляет собой модули удаленного вывода аналоговых сигналов для применения в составе промышленных систем управления и сбора данных на основе сети CAN c использование протокола CANopen (DS401 профиль) или сети RS485 с использованием протокола MODBUS **RTU** 

- Питание 9-36В
- Диапазон рабочих температур -40..+85 град.С
- Интерфейс CAN-bus, RS-485, гальваническая изоляция 1000В, защита от перенапряжений и помех.
- Протоколы CANopen, MODBUS RTU.
- Аналоговый выход гальваническая изоляция 1000В от питающего напряжения.
- Кол-во разрядов:  $12/14/16$ .
- Корпусное исполнение монтаж на DIN рейку, IP22.

#### **Программное обеспечение:**

- Монитор CANWise
- Плагин для R2AIO (подгружаемый модуль для CANWise)
- Плагин для конфигурирования CANopen устройств (подгружаемый модуль для CANWise)
- CANopen OPC Server

# <span id="page-5-0"></span>**2. Внешний вид устройства**

Разъемы, переключатели, устанавливаемые пользователем, а также средства индикации показаны на рисунке 1.

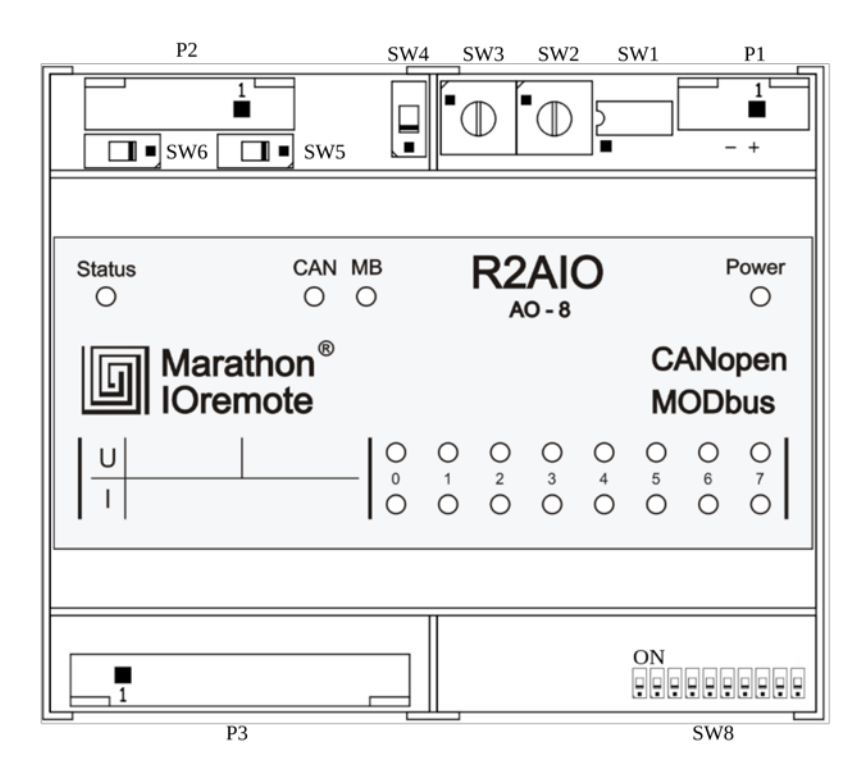

Рис. 1. Внешний вид устройства.

# *2.1.* **Таблица назначения разъемов**

<span id="page-5-1"></span>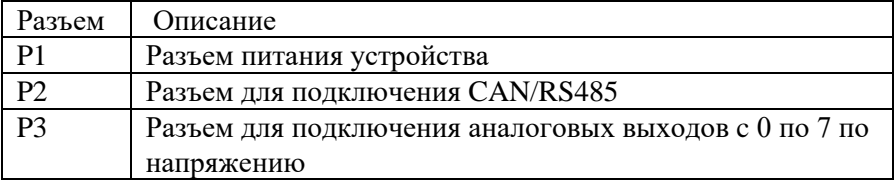

<span id="page-6-0"></span>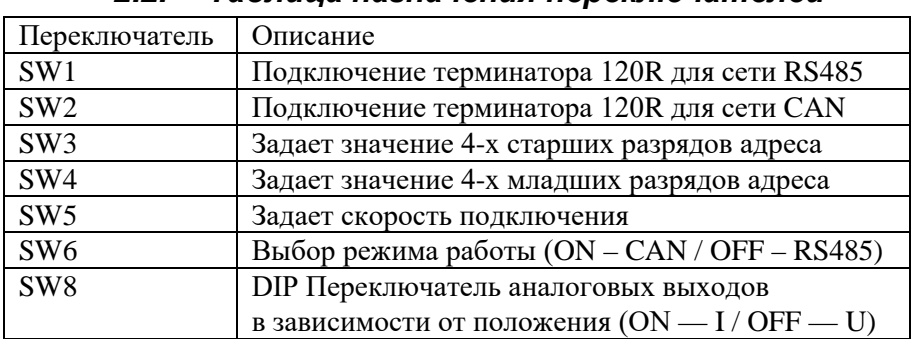

## *2.2. Таблица назначения переключателей*

# *2.3.* **Средства индикации устройства**

<span id="page-6-1"></span>Индикация состояния устройства осуществляется светодиодами:

- Роwer показывает состояние питания устройства;
- MB показывает режим работы устройства (RS485/MODBUS RTU);
- **CAN** показывает режим работы устройства (CAN/CANopen);
- Status показывает статус устройства (или состояние соединения; для режима RS485/MODBUS RTU).

Индикация состояний аналоговых выходов осуществляется двумя рядами светодиодов по 8 шт. в каждом.

В исполнении R2DIO AO-8 I(U) верхний ряд светодиодов отображает состояние выходов по напряжению, нижний ряд светодиодов отображает состояние выходов по току.

Режимы отображения состояния выходов:

- выход не активен светодиод не горит;
- вход активен (ОК)– горит зеленый светодиод;
- вход активен (значение напряжения <0,5В;

значение тока < 4мА) – горит красный светодиод.

<span id="page-6-2"></span>Перед использованием устройства IOremote R2AIO необходимо произвести его настройку: установить адрес устройства, скорость сети, выбрать режим работы CAN или RS485.

# *2.4.* **Таблицы назначения контактов разъемов**

#### 2.4.1. Таблица назначения контактов разъема питания

Разъем P1

<span id="page-7-0"></span>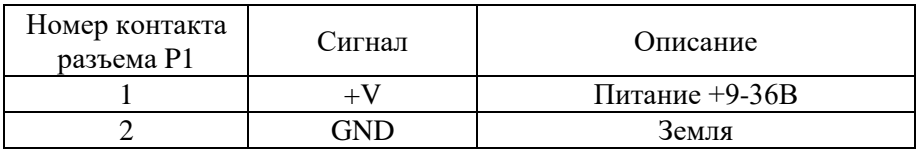

## 2.4.2. Таблица назначения контактов разъема СAN интерфейса

Разъем P2

<span id="page-7-1"></span>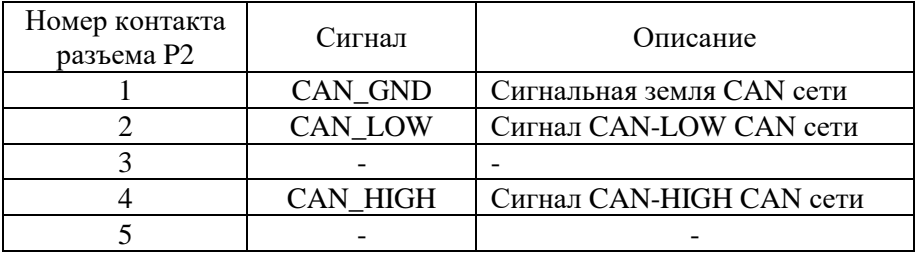

## 2.4.3. Таблица назначения контактов разъема RS485 интерфейса

Разъем P2

<span id="page-7-2"></span>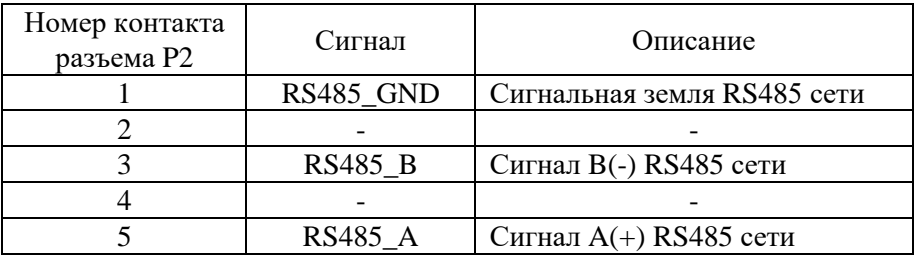

## 2.4.4. Таблица назначения контактов разъема для подключения аналоговых выходов R2AIO AO-8I(U)

Разъем P3

<span id="page-7-3"></span>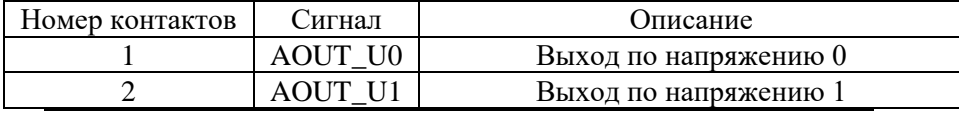

Марафон, Москва, 117330, Мосфильмовская ул., 17б Тел.: (495) 988-27-26 Факс: (495) 939-56-59 http:/[/can.marathon.ru](http://www.marathon.ru/)

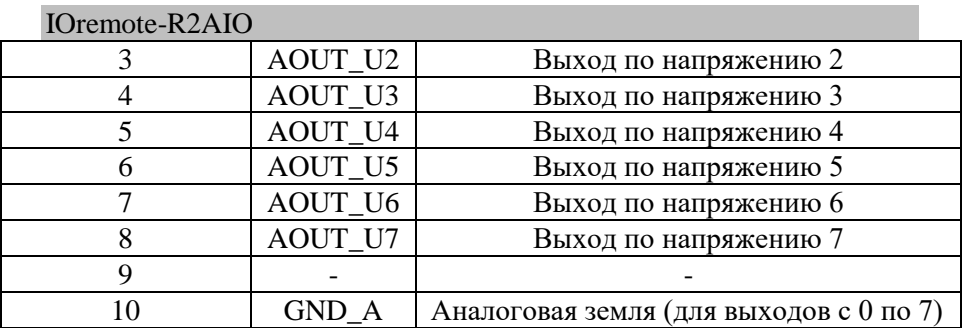

# <span id="page-8-1"></span><span id="page-8-0"></span>**3. Выбор режима работы устройства**

## *3.1.* **Установка типа сети.**

Выбор типа сети осуществляется переключателем **SW6**. Для того чтобы устройство работало в сети CAN поставьте переключатель SW6 в положение ON, для работы в сети RS485 поставьте в положение OFF.

## *3.2.* **Установка режимов и диапазнов аналоговых выходов SW8.**

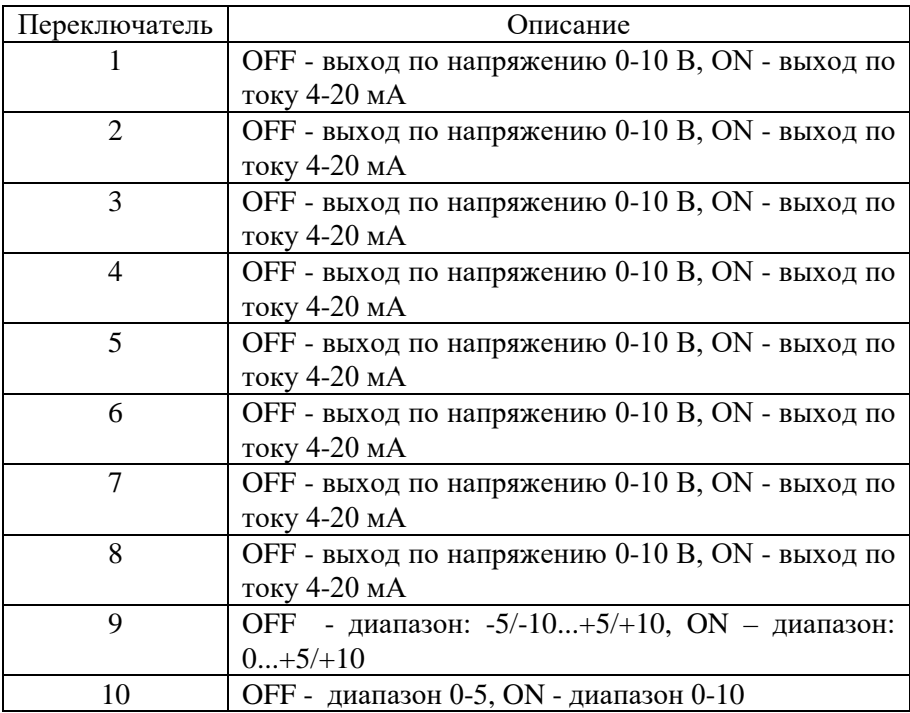

# <span id="page-10-0"></span>**4. CAN интерфейс**

CAN-bus интерфейс выведен на разъем P2 (тип ECH350VM-05P). Сигналы интерфейса защищены от перенапряжений и импульсных помех и гальванически изолированы от питающего напряжения (до 1000 Вольт) .

### *4.1.* **Установка терминатор сети CAN**

<span id="page-10-1"></span>На плате устройства предусмотрена возможность включения терминатора шины 120R. Для того чтобы включить терминатор переведите переключатель **SW2** в положение ON. **Шина CAN должна иметь терминаторы на обоих концах**.

### *4.2.* **Установка скорости сети CAN.**

<span id="page-10-2"></span>Установка скорости сети CAN производится с помощью блока переключателей **SW5.**

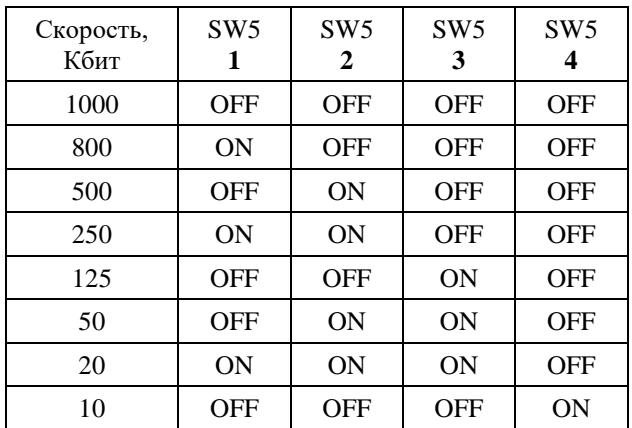

Возможна установка следующих значений скоростей:

## *4.3.* **Установка адреса устройства в сети CANopen.**

<span id="page-11-0"></span>Установка адреса устройства (node ID / номера узла) в сети CANopen производится с помощью блока переключателей **SW3, SW4**. Переключатель SW3 определяет значение 4 старших разрядов адреса, переключатель SW4 определяет значение 4 младших разрядов адреса. Максимальное значение адреса устройства для сети CAN – 127 (0x7F). Значение адреса равное 0 не используется. Значение адреса, начиная с 128 по 254, не используется.

## <span id="page-11-1"></span>*4.4.* **Сброс настроек для сети CANopen сохраненных в энергонезависимой памяти**

Для сброса настроек сохраненных в энергонезависимой памяти при конфигурирования устройства как узла сети CANopen необходимо выставить адрес равным 0xFF и выставить все переключатели SW5 в положение ON, затем включить и выключить устройство.

## *4.5.* **Объектный словарь и профиль CANopen**

<span id="page-11-2"></span>В устройствах семейства IOremote реализован профиль DS-401. Подробное описание работы с устройством в сетях CANopen содержиться в файле «IOremote.pdf» ( или доступен по ссылке http://can.marathon.ru/files/IOremote.pdf) . EDS файл находится на диске с программным обеспечением в папке «EDS» или может быть получен по почте по запросу на адрес [support@marathon.ru.](mailto:support@marathon.ru)

Для тестовой работы с устройством в сети CANopen, доступен подгружаемый модуль для «CANwise». Подгружаемый модуль находиться на диске с программным обеспечением в папке «CANwise\_addon» или может быть получен по почте по запросу на адрес [support@marathon.ru.](mailto:support@marathon.ru)

# <span id="page-12-0"></span>**5. RS485 интерфейс**

RS485 интерфейс выведен на разъем P2 (тип ECH350VM-05P). Сигналы интерфейса защищены от перенапряжений и импульсных помех и гальванически изолированы от питающего напряжения (до 1000 Вольт).

Установка терминатор RS485 сети

На плате устройства предусмотрена возможность включения терминатора шины 120R. Для того чтобы включить терминатор переведите переключатель **SW1** в положение ON. **Шина RS485 должна иметь терминаторы на обоих концах**.

## *5.1.* **Установка адрес устройства в RS485 сети.**

<span id="page-12-1"></span>Установка адреса устройства в сети RS485 производится с помощью блока переключателей **SW3, SW4**. Переключатель SW3 определяет значение 4 старших разрядов адреса, переключатель SW4 определяет значение 4 младших разрядов адреса. Максимальное значение адреса устройства для RS485 сети – 247 (0xF7). Значение адреса равное 0 не используется. Значение адреса, начиная с 248 по 255, не используется.

## *5.2.* **Установка скорости сети.**

<span id="page-12-2"></span>Установка скорости RS485 сети производится с помощью блока переключателей **SW5** (используются с 1 по 3 переключатели).

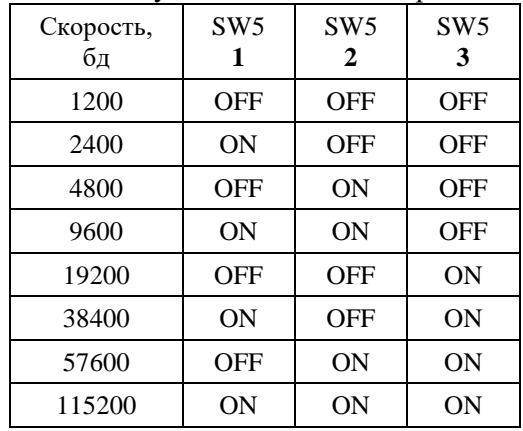

Возможна установка следующих значений скоростей:

Марафон, Москва, 117330, Мосфильмовская ул., 17б Тел.: (495) 988-27-26 Факс: (495) 939-56-59 http:/[/can.marathon.ru](http://www.marathon.ru/) Для установки проверки четности используется 4ый переключатель в блоке **SW5**. В положении ON - Parity EVEN, в положении OFF - Parity NONE.

# <span id="page-13-0"></span>**6. Протокол MODBUS**

<span id="page-13-1"></span>В устройствах серии IOremote для интеграции в различные системы управления на основе сети RS485 реализован протокол MODBUS. Режим передачи - RTU.

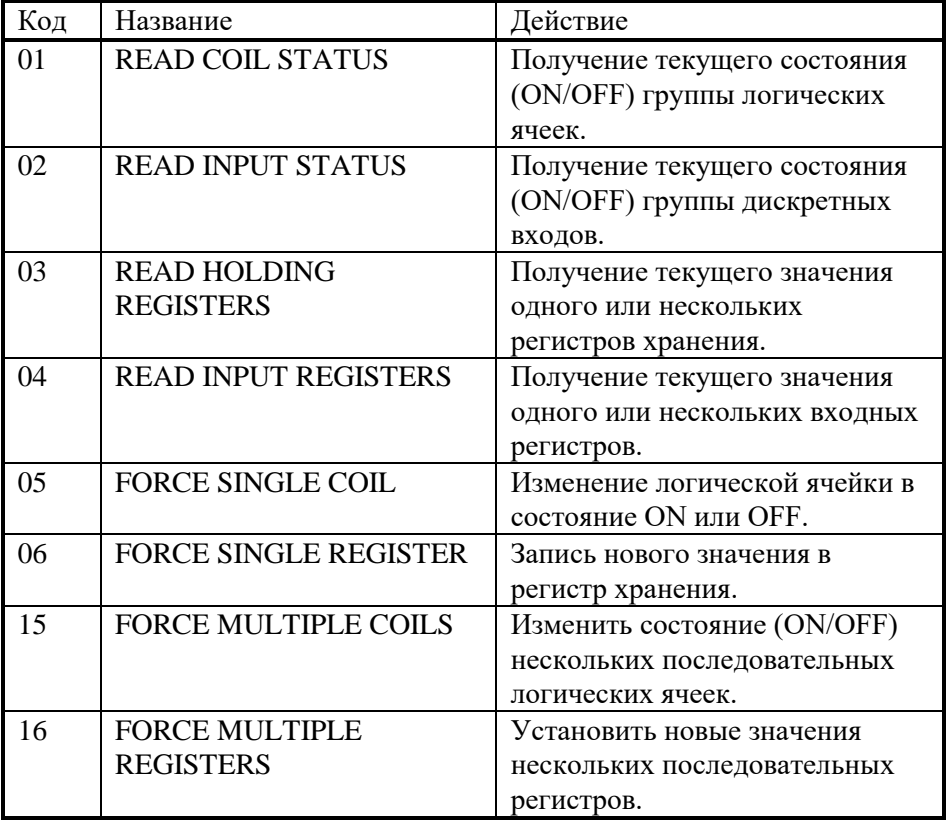

# *6.1.* **Коды поддерживаемых функций MODBUS**

## *6.2.* **Описание регистров MODBUS**

- <span id="page-14-0"></span>• Coil Status - отсутствуют в устройстве.
- Input Status -отсутствуют в устройстве.
- Holding Register.

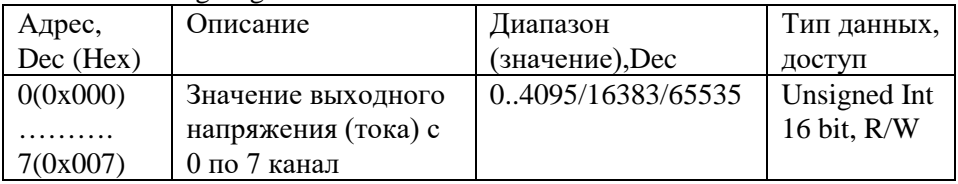

• Input Register.

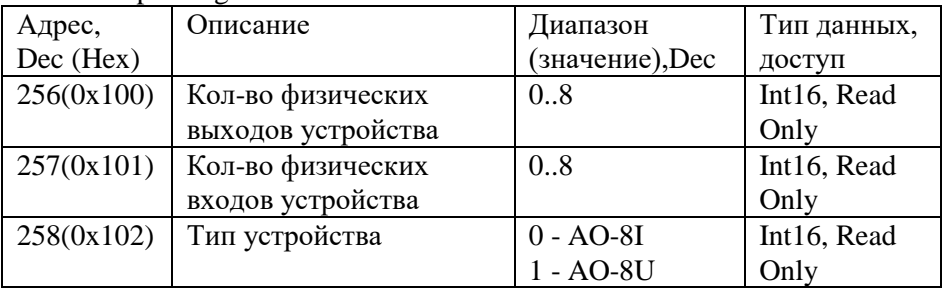

**Примечание**: подробное описание протокола MODBUS приведено в документе «MODBUS Application Protocol Specification» на сайте www.modbus.org.

# <span id="page-15-0"></span>**7. Схема подключения входов**

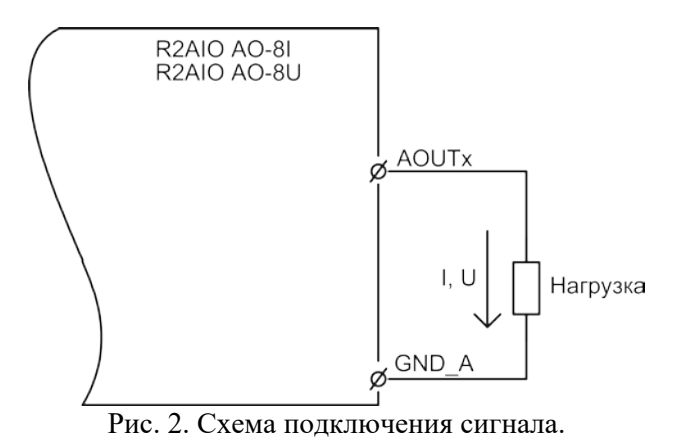

# <span id="page-16-0"></span>**8. Комплект поставки.**

- 1. Устройство IOremote R2AIO 1шт.<br>2. Ответная часть разъема P1 EC350R
- 2. Ответная часть разъема P1 EC350R-02 1шт.
- 3. Ответная часть разъема P2 EC350R-05 1шт.
- 4. Ответная часть разъема P3 EC350R-10 1шт.
- 5. CD-ROM с программным обеспечением 1шт.
- 6. Гарантийный талон.